# **Resident Research Database User Documentation**

## **Resident Database Process**

## **Overview**

The Resident Research Database has been developed as an online tool to track projects across the Department that are available for Residents to sign up for as part of their training.

The project and supervisor are listed in the database and this information is available to the Resident when they access the database.

## **Project Data**

The data related to the research project (PI, Project Title, Status) will be updated and maintained by the Research Managers at each site. The Research Managers will contact the Faculty at their site quarterly to check on the status of projects, request information on new projects and update in the database accordingly. Yearly each Research Manager will do a data audit of the information they are responsible for and contact the PI as required to clean up the data. The Research Managers are not responsible for any learner data in the system.

## **Resident Milestones**

The Residency Education Team will be responsible for the resident data in this database. They are responsible for adding residents to the database and will be responsible for the Resident Milestones. The resident information will be updated through three methods:

1. After bi-annual reviews with Program Director, any updated research project information will be entered into the database.

2. Residents can email the residency education team with any updates with their research project(s) and publications.

3. Review the Academic Day program for presentation and/or publication updates.

Access the Database her[e https://residentresearch.obgyn.ubc.ca/](https://residentresearch.obgyn.ubc.ca/)

Project Details are visible to everyone. OBGYN Staff can operate the database using their Obgyn Access Manager login.

**FACULTY OF MEDICINE** 

### **Projects List**

Everyone (without login) can view limited details in the Projects List

Filter List by setting Supervisor, project Number or Status etc. and click 'Begin Search'

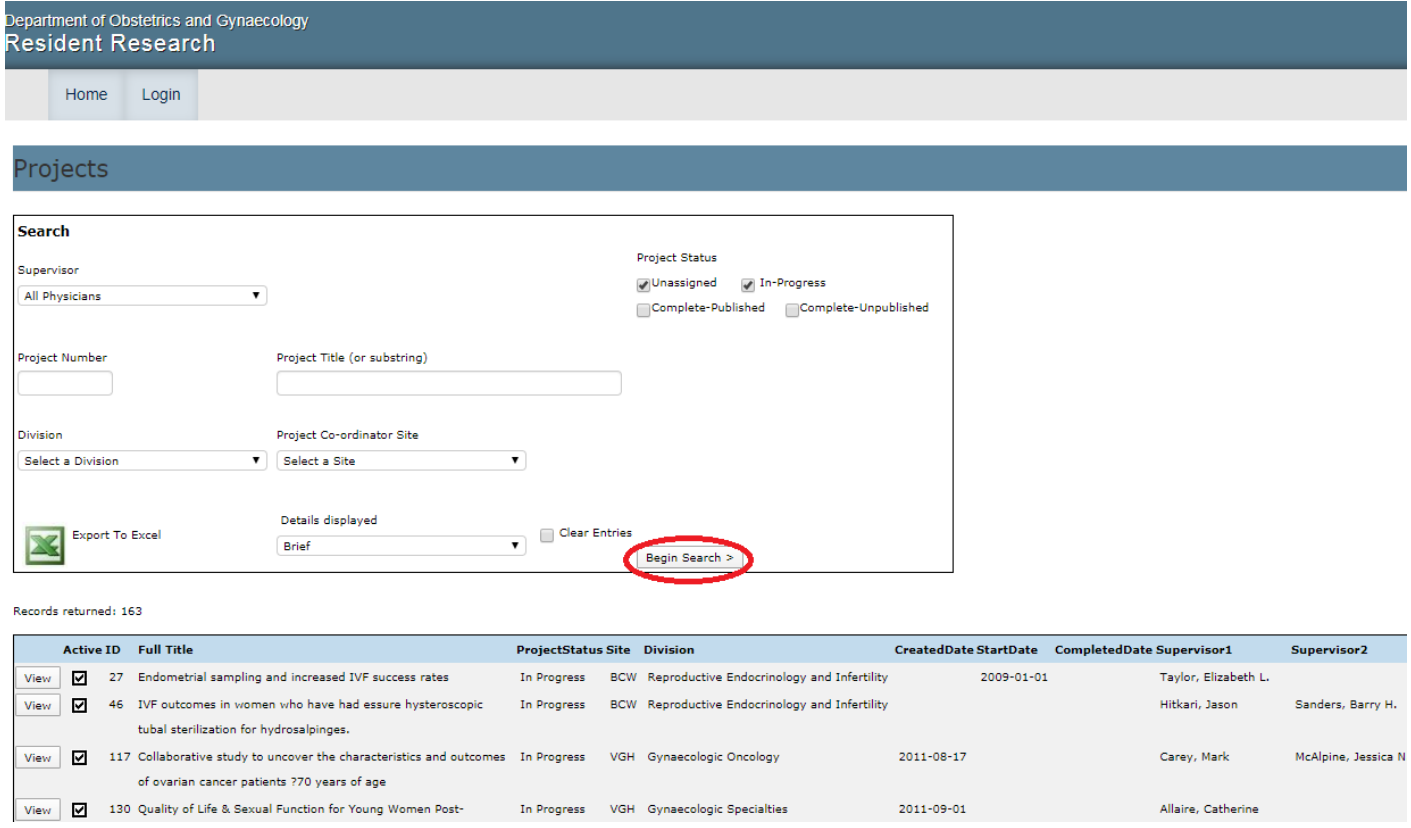

## **Login Screen**

Authorised Staff are able to view more details and maintain all details of Projects, Residents and Milestone on Login.

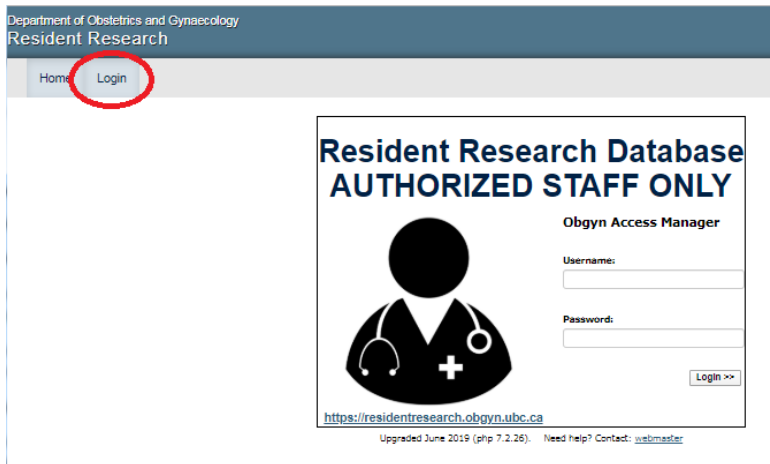

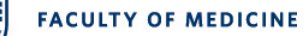

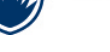

## **Project Details**

Update all Projects Detail here – remember to Click '**Update**'

Allocate Project to a Learner with Start Date and Status =In Progress.

On completion set **Status**=Complete Published/Complete-Unpublished and **Completed Date**

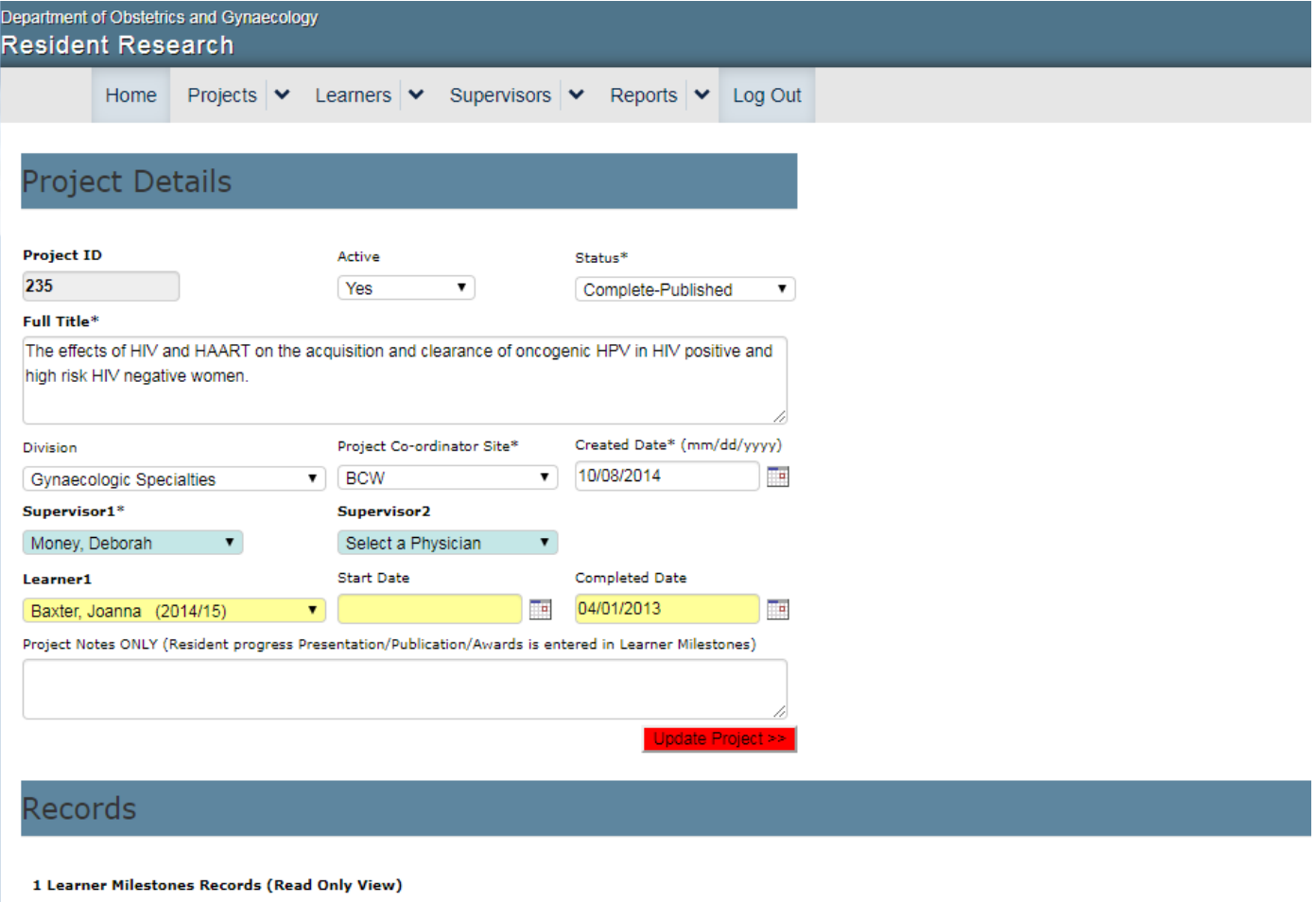

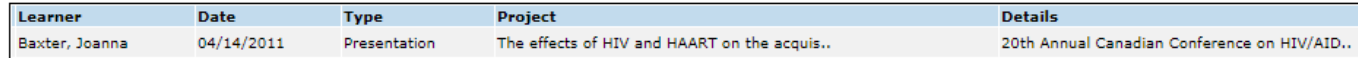

### **Resident Research Database User Documentation**

## **Learner Milestones**

A Learner milestone is added to track each event in the project progress. Select Learner, Date, Type, Project and click '**Add Record**'

To Modify or Delete click on  $\boxed{\boxed{\text{M} \boxed{\text{D}}}$ 

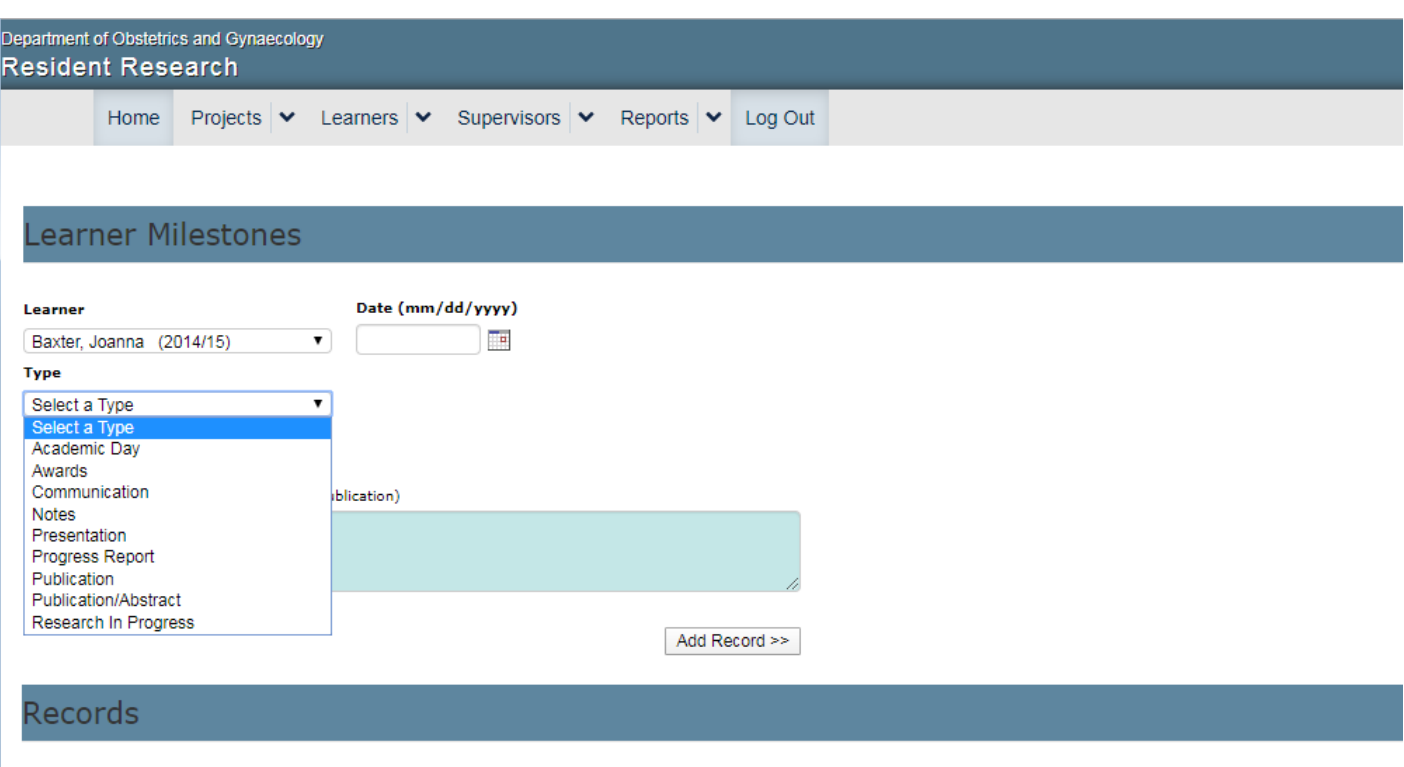

#### 8 Learner Milestones Records (Data Entry View)

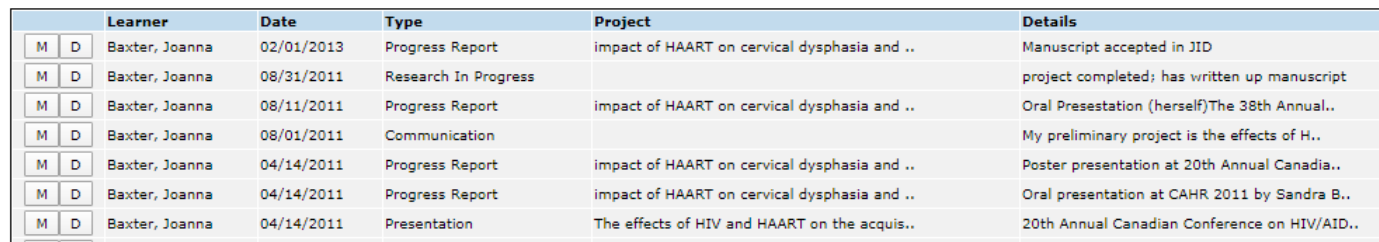

2014/15 Baxter, Joanna

2014/15 Baxter, Joanna

#### **Resident Research Database User Documentation**

### **Learner Milestones Summary**

Use Reports to produce Learner Progress reports either individually or in grouped by Grad Year.

Filter by Type or Supervisor as required click '**Begin Search**'

(Export to MS Word or MS Excel)

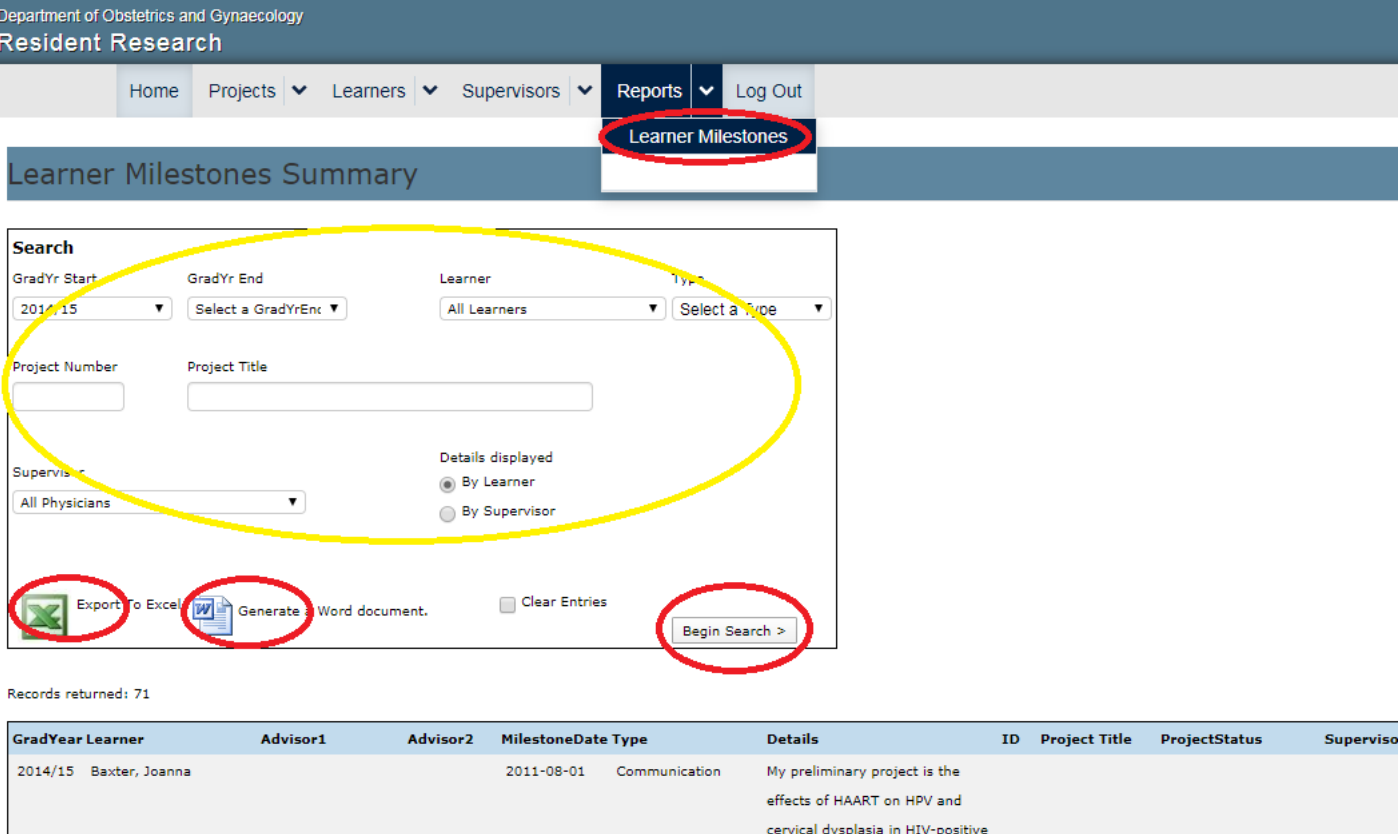

women. However, I will be working further on a subanalysis on her HPV in HIV study examining the response in HIV positive women to the HPV

2010-11-01 Startup Project Assigned 36 impact of HAART Complete-Published Money, De

vaccine

manuscript

2011-08-31 Research In Progress project completed; has written up

### **Maintain Learners**

Learners are maintained by Education team within Education Database – they can only be viewed here.

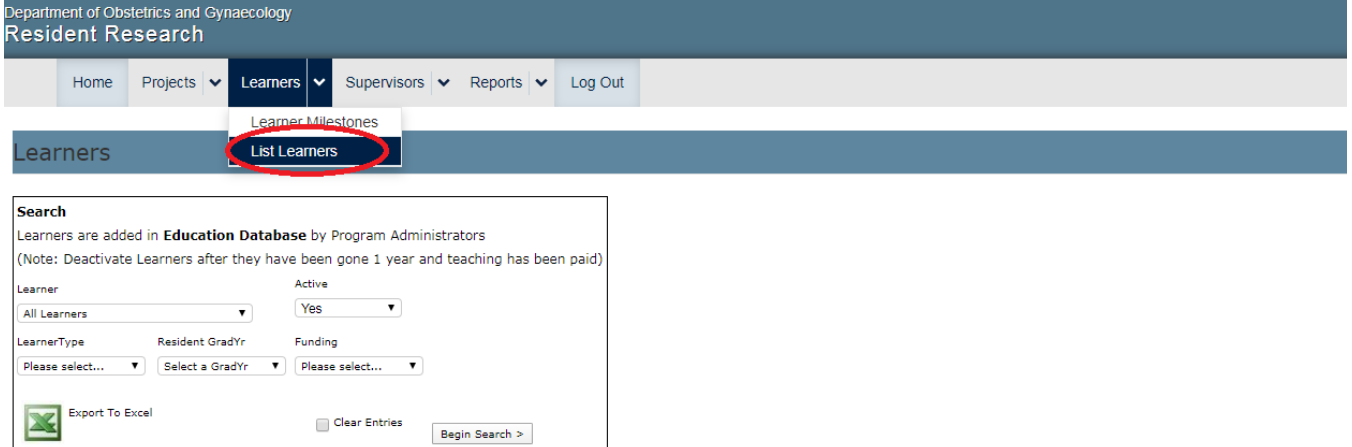

#### Records returned: 65

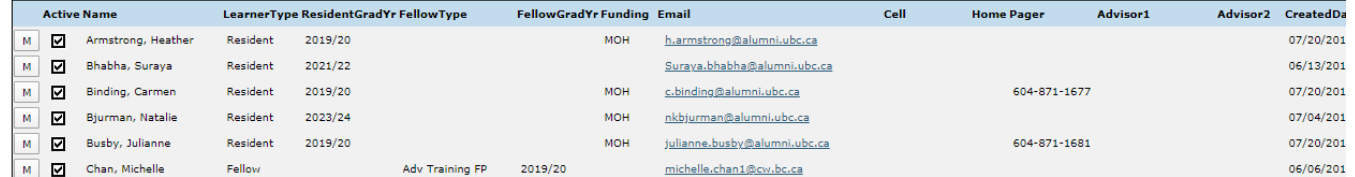

## **Maintain Supervisors**

#### Supervisors are selected as a subset from **Education Database** Payees

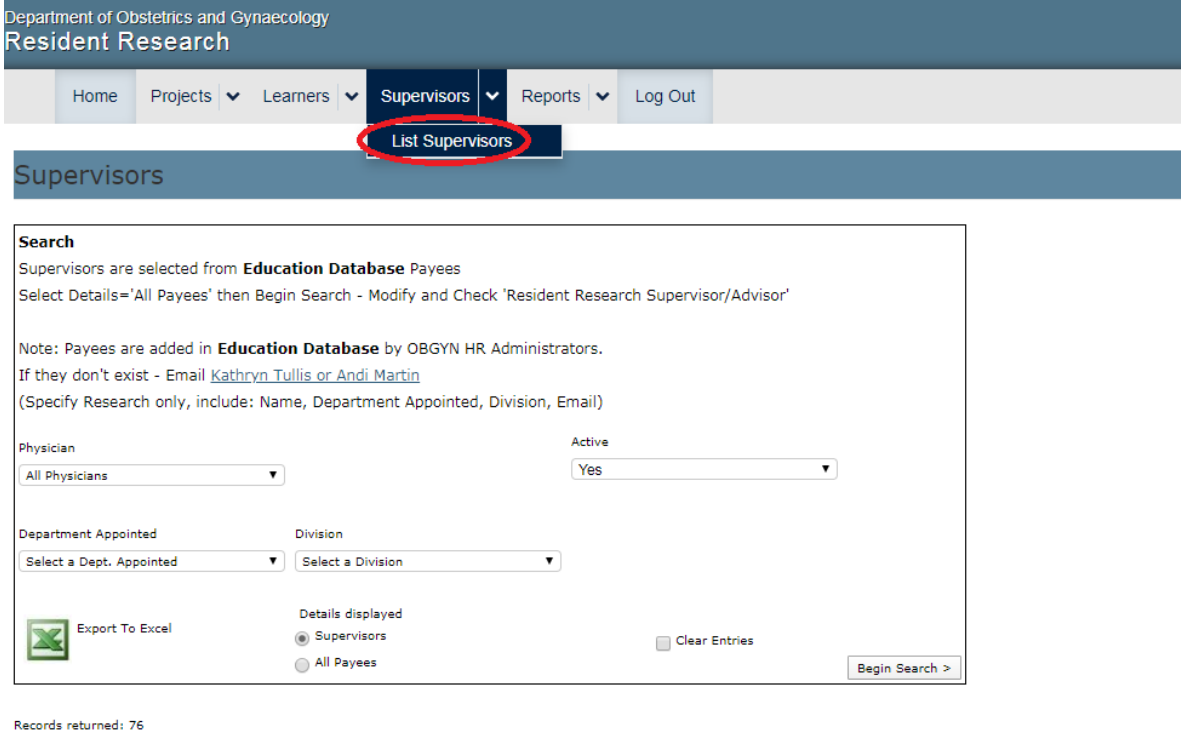

Active Name Modified Date Email Person DepartmentAppointed Division Supervisor RR Details **Active Name Modified Date Email Conservant Appointed In the Modified Date Email<br>
Matest, aPerson I. 01/13/2020<br>
Matest, aPerson I. 01/13/2020<br>
Matest, aPerson I. 01/23/2018 <u>callaire2®cw.bc.ca</u> Obstetrics & Gynaecology<br>
M**  $\mathbb{Z}^n$  , where  $\mathbb{Z}^n$ a supervisor Obstetrics & Gynaecology Gynaecologic Specialties  $\blacksquare$ M Beauchamp, Aude 04/02/2019 aude beauchamp@hotmail.com Obstetrics & Gynaecology General Obstetrics and Gynaecology ☑ M M Bedaivy, Mohamed 11/03/2016 mohamed.bedaivy@cv.bc.ca Obstetrics & Gynaecology Reproductive Endocrinology and Infertility M

## **Department of Obstetrics & Gynaecology** Revised: 18 Dec 2019 HND Page 6 of 7

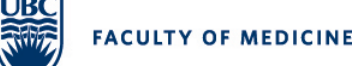

## **Resident Research Database User Documentation**

# **Selecting a Supervisor from Payees**

## Click **All Payees** and **'Begin Search'**

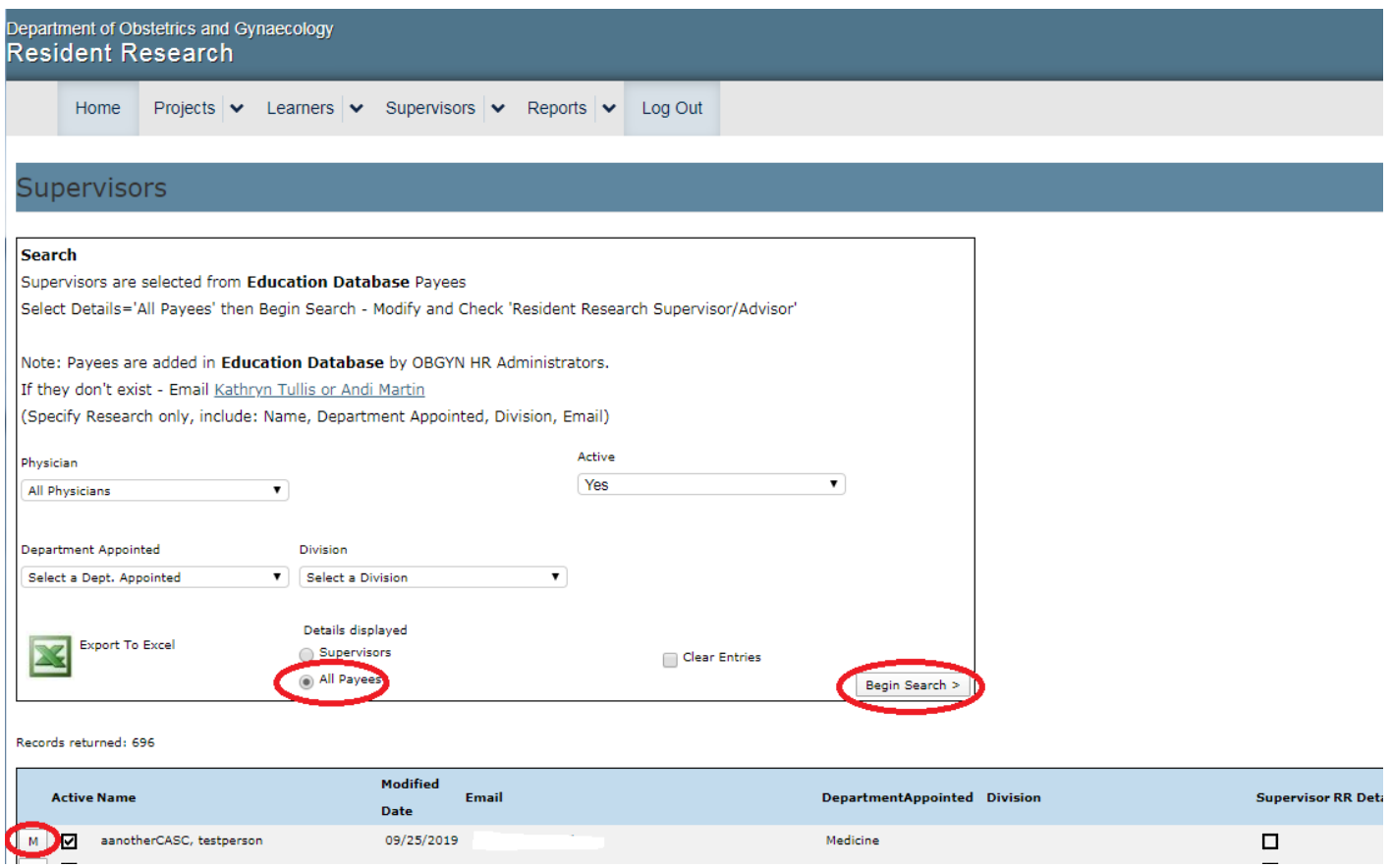

## Check **Resident Research Supervisor** and **'Update Physician'.**

This physician will now appear in list of Supervisors.

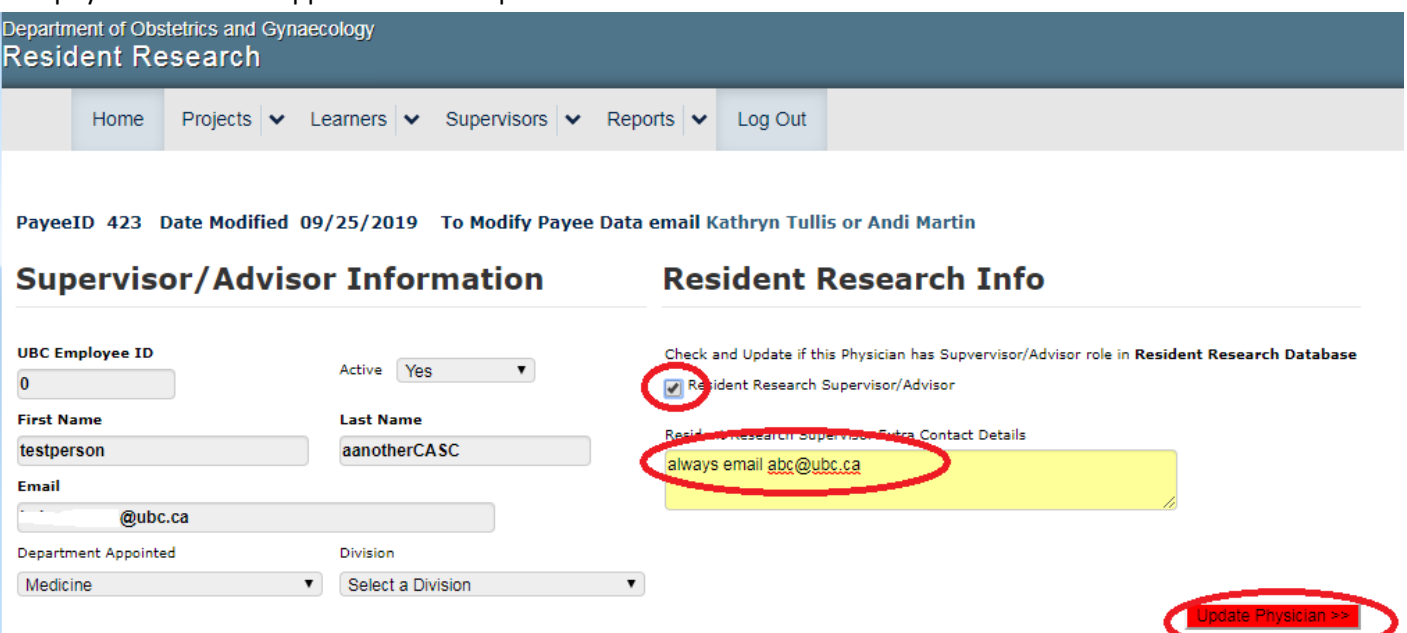